## The OSADL Base Image How to get started

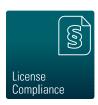

- 1. Unpack the archive [Variant-Arch-Release]-[...].tgz of the desired version (binary-delivery or src-delivery).
- 2. Contained within is the Docker Base Image osadl-[distro]-docker-base-image-[...].tar, the legal information (legal-info-[...].txt) and for the binary delivery version also the material for the delayed source code delivery [Variant]-src.tgz that contains source code, build instructions and the license scan. For the source code delivery version this archive is delivered inside the container image.
- 3. Install the Docker engine as described in <a href="https://docs.docker.com/engine/install/">https://docs.docker.com/engine/install/</a> (or compatible alternatives, e.g. Podman <a href="https://podman.io/">https://podman.io/</a>).
- 4. Load the OSADL Base Image:
  - # docker load < osadl-[distro]-docker-base-image-[...].tar</pre>
- 5. Verify that the image was loaded and obtain its REPOSITORY/IMAGE and TAG names:
  - # docker image ls
- 6. Run the container:
  - # docker run -it IMAGE:TAG /bin/bash
- 7. To customize the container image either install additional packages through the package management of the base image or add additional layers on top of the base image via Dockerfile.

## **Disclaimer**

Although the material for the OSADL Docker Base Image has been compiled with the utmost diligence and care, the authors do not warrant nor can be held liable in any way for its correctness, usefulness, merchantibility or fitness for a particular purpose as far as permissible by applicable law. Anyone who uses the information does this on his or her sole responsibility. For any individual legal advice, it is recommended to contact a lawyer.

For questions, suggestions and feedback, please contact Open Source Automation Development Lab (OSADL) eG Im Neuenheimer Feld 583 69120 Heidelberg Germany office@osadl.org